Dessa föreskrifter omfattar elektrisk eftervärmare i SAVE VTR 700 höger aggregats installationsprocess. Installation i vänsterversion är spegelvänd.

1. Ta bort täckplattorna från elektriska anslutningar (pos. 1) och värmekammare (pos. 2) genom borttagning av 4 skruvar från varje platta på framsidan.

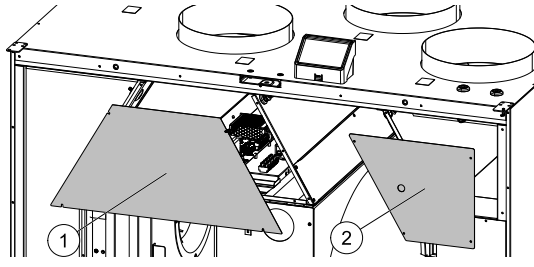

- 2. Ta bort handtag (pos. 2) som håller eftervärmare på plats. Montera den elektriska förvärmaren (pos. 1) i det avsedda utrymmet och säkra eftervärmaren med de tidigare borttagna handtagen (pos. 2).
	- Led reglagen för eftervärmaren, TRIAC och givare för överhettningsskydd genom separata hål i panelen (pos. 3) till EL-kopplingsboxen.

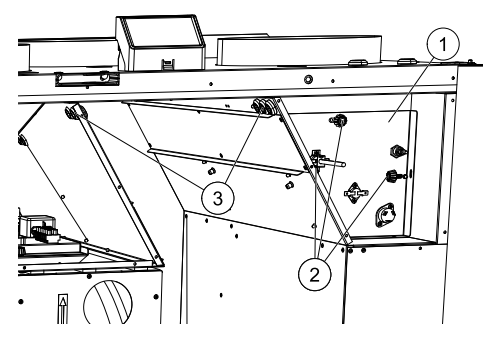

3.

- Koppla eftervärmares styrkablar till kopplingsplint VÄRMARE (pos. 4) på huvudkretskortet. Anslut den blåa ledningen till N-plint och den bruna ledningen till L-plint.
- Anslut TRIAC ledningar till kopplingsplint TRIAC (pos. 5) på huvudkretskortet. Anslut den svarta ledningen till G-plint, den bruna ledningen till A1-plint och den gråa ledningen till A2-plint.
- Anslut givare för överhettningsskydd till ledig analog ingång på huvudkretskortet (pos. 6). Anslut den svarta kabeln till jord (GND), den röda kabeln till analog ingång.

## OBS!

För mer detaljerad information, se elschemat som du får med tillsammans med enheten.

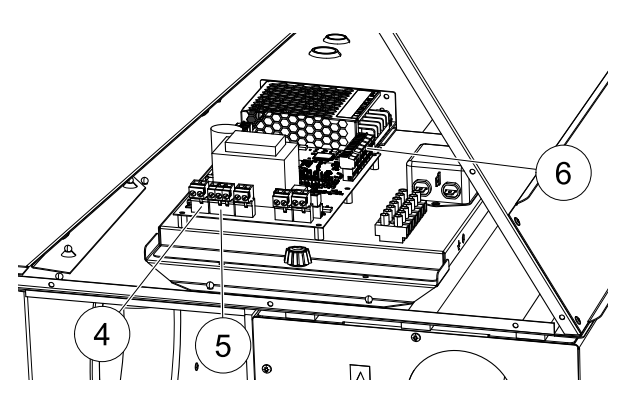

- 4. Placera tillbaka elvärmens och huvudkretskortets skydd och fäst dem med skruvarna.
- 5. Ta bort klistermärket, som täcker hålet (pos. 7) för knapp för överhettningsskydd. Sätt i knappen för överhettningsskydd (pos. 8).

## **Konfiguration**

- 1. Gå till servicemenyn.
- 2. Ange lösenord (standard 1111)
- 3. Gå till komponentermenyn, välj menyn Värmare och välj typen elektriska. Ställ in avancerade inställningar om det behövs.
- 4. Konfigurera givare för överhettningsskydd Gå tillbaka till ingångsmenyn . Välj fliken ANALOG. Välj den analoga ingången som överhettningsskyddets givare är ansluten till. Exempelvis, om det är ansluten till AI4 på huvudkretskortet, så väljer du sedan ANALOG INGÅNG 4 och Överhettningstemp. givare (OHT) från listan av ingångstyper.
- 5. Konfigurera TRIAC. Gå till utgångsmenyn. Välj ANALOG och välj sedan TRIAC UTGÅNG 2 och ställ in typ av utgång till Y1-Värme.